# **Consolidated Archived Values LYNX**

# **Consolidation Options**

## **Multiple Consolidations**

With multiple consolidations, the operator can validate a set of analog input tables when a specific problem occurs.

When losing communication with one or more RTUs, all related tables contain invalid values (of type "RTU").

The option that is shown here will allow the operator to consolidate all related tables in a single operation. To do this, the operator has a list of all tables to be consolidated with a view of the cause and the type of invalidity in the curve, in priority order:

- INIT The initialisation value when creating the table
- SUBS The value of the object was substituted when it was being archived
- RTU The RTU was inactive when archiving the value
- INVAL The value was invalid (at the source, by exceeding the variation gradient, or fault by Lynx affiliation) when it was being archived
- LIMIT The value was out of range when it was being archived
- ALARM The corresponding object was in alarm when archiving the value

When multiple invalidities are found in the curve to be consolidated, the attribute MULTI is used.

The operator can do the following:

- 1. Choose the tables to consolidate.
- 2. Select the type of invalidity to consolidate: only invalidities of this type or that have a lower priority level will be validated.
- 3. Confirm: the selected tables that meet the criteria will be consolidated automatically.

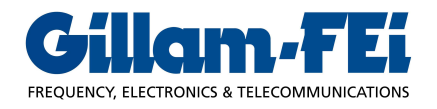

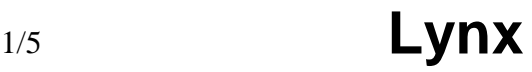

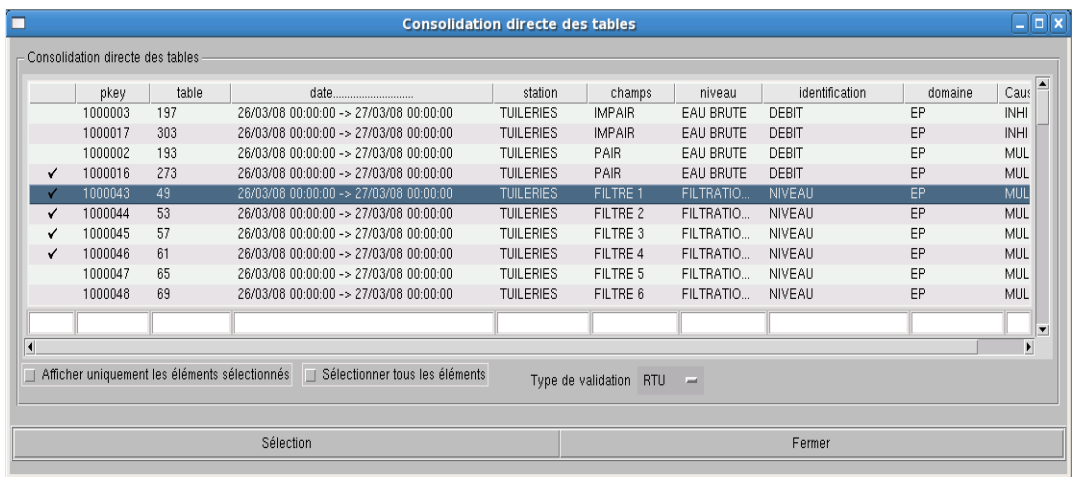

#### **Tables to be Consolidated**

The tables that should be consolidated are displayed to the operator; when one or more tables are selected, two options are possible:

- 1. There is a profile that is defined for consolidation and in which the first displayed curve is the curve that was selected by the operator (see profile lists). In this case, this profile will be displayed.
- 2. Otherwise, the curve that is selected to be consolidated will be displayed with the related curve with a delay of 24 hours.

#### **Set to be Consolidated**

A curve that is known to be valid or that is already consolidated may have to be changed. This option allows to set for consolidation any system archive from the table list.

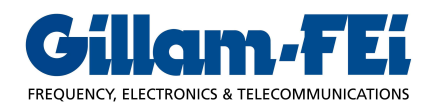

#### **Join**

When one or more portions of the curve to be consolidated have been selected, this option allows the operator to join linearly the ends of these portions. All values that are then changed will be marked with the attribute "MODI".

1. Select the area(s) to be changed using the mouse.

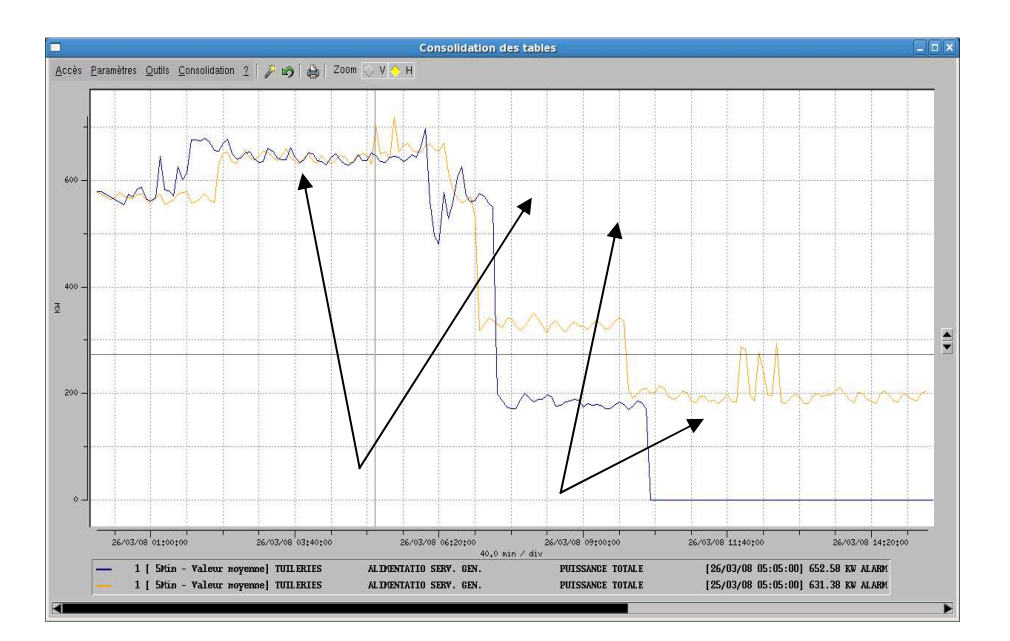

2. The selected values are marked with vertical lines.

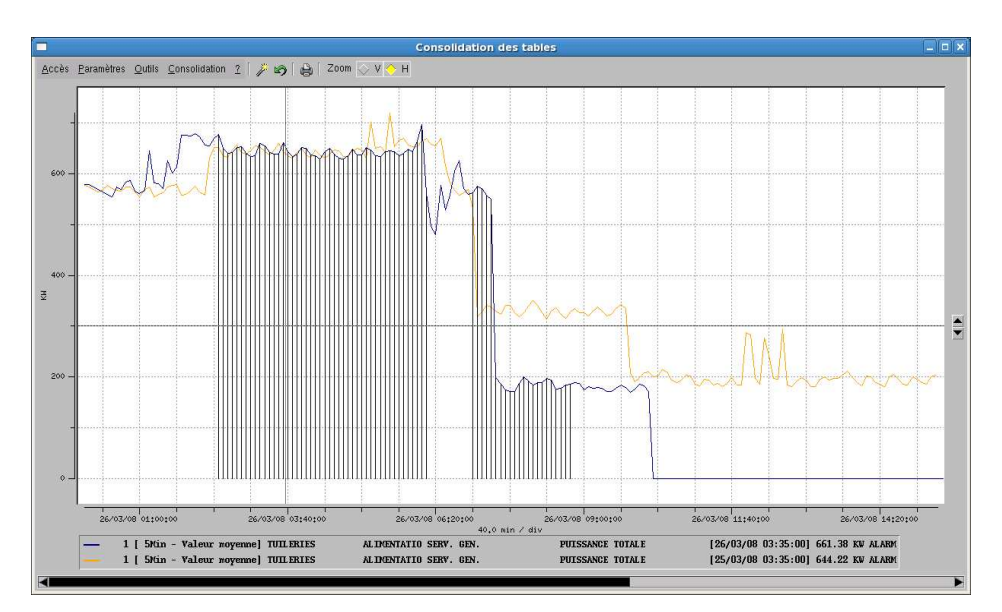

3. The Join operation will link the ends of each portion and mark the changed items.

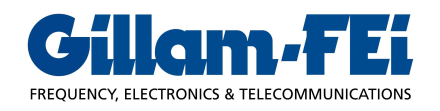

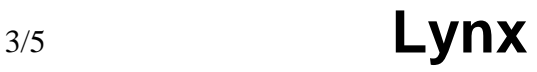

## **Change**

This option allows to compare the selected values with the values from another table or from the same table, but at a different date.

The values are displayed in a table which the operator may edit as he wants. The Select option allows to drag the reference values to the values in the table to be changed.

1. The operator selects the reference curve (the same curved is used by default) and the reference date (by default, the previous day).

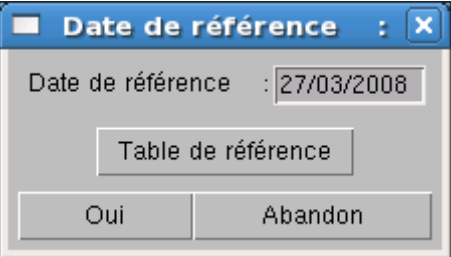

2. The operator views and possibly changes values.

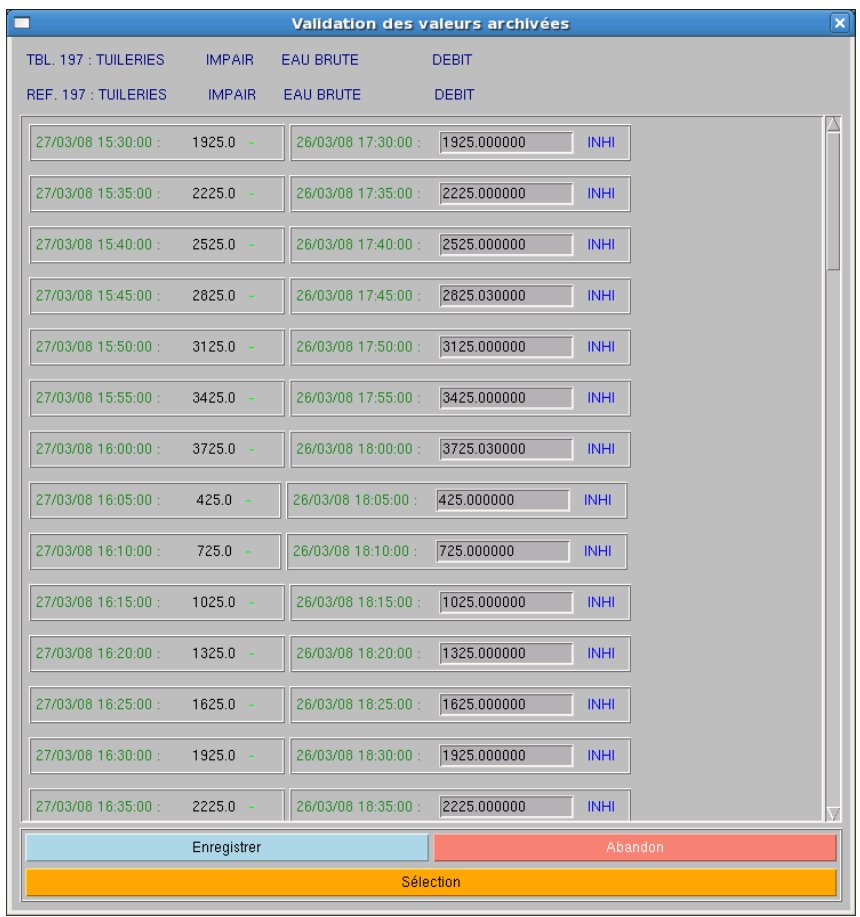

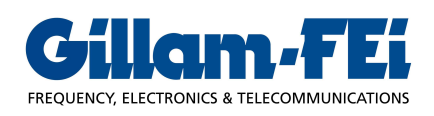

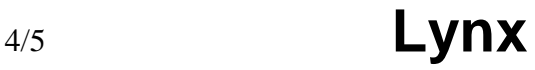

#### **Linear Adjustment**

This option allows the operator to change the selected values by applying a linear adjustment of type  $Y = a X + b$  to each value.

The operator will enter the slope (a) and the offset (b); the values will then be transformed and marked.

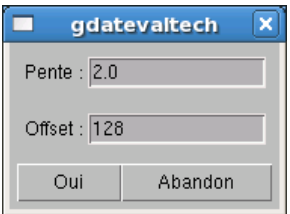

#### **Inhibit**

This option allows to inhibit the values that have been selected by the operator. The values will then be marked as "INHI", and will no longer be entered in calculations where they are involved.

#### **Accept Consolidation**

This option will permanently save the changes to the values to be consolidated. These values will then be transferred to the archive, and consolidation will be considered as complete.

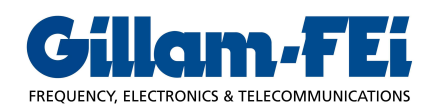